情報発信ルームの説明書

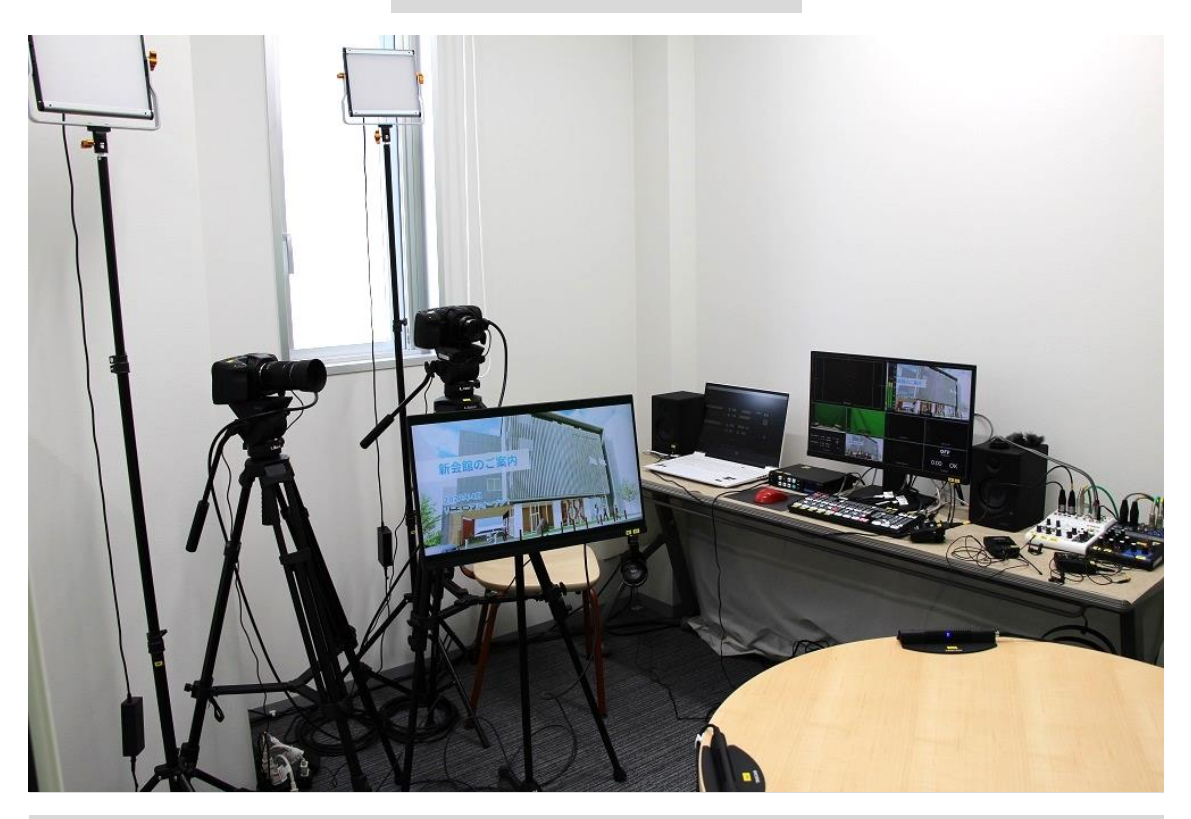

電源 ON、OFF の順番

### 電源 ON 順番

「カメラ」→「照明」→「ミキサー」→「マイク」→「PC」→「スピーカー」

### 電源を OFF 順番

「スピーカー」→「PC」→「マイク」→「ミキサー」→「照明」→「カメラ」

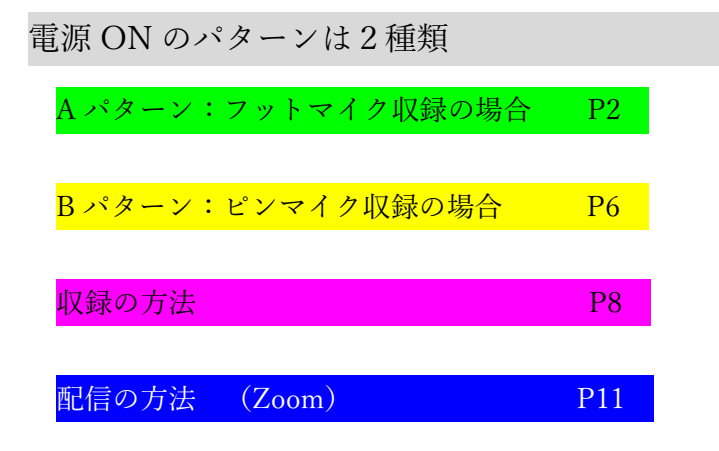

## 電源 ON Aパターン (フットマイク収録の場合)

1.主電源を ON にする。

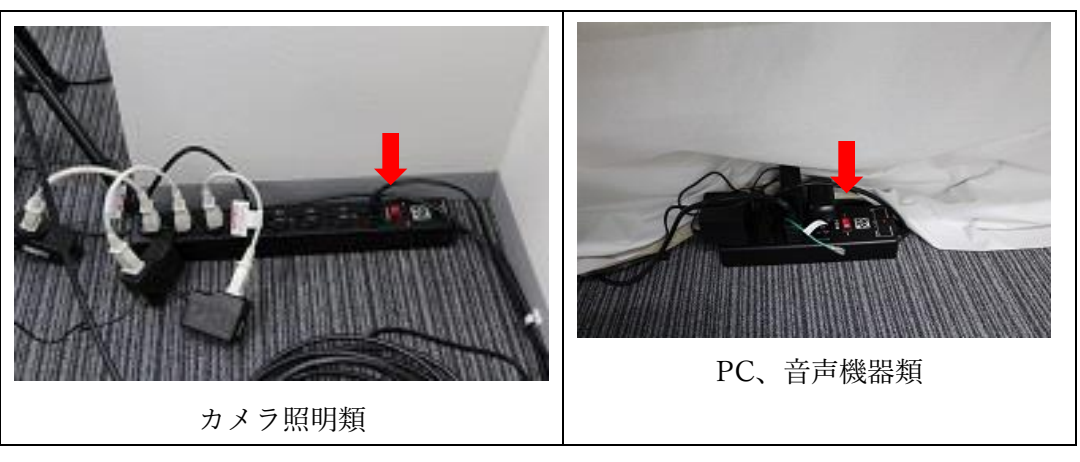

2.カメラの電源を ON にする。(レンズカバーを外し、スピーカーの上に置く)

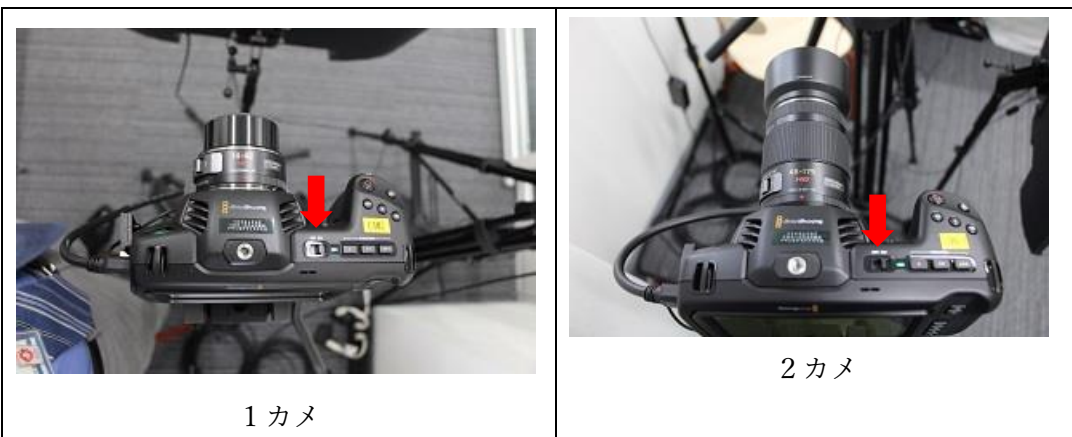

3.照明の電源を ON にする。

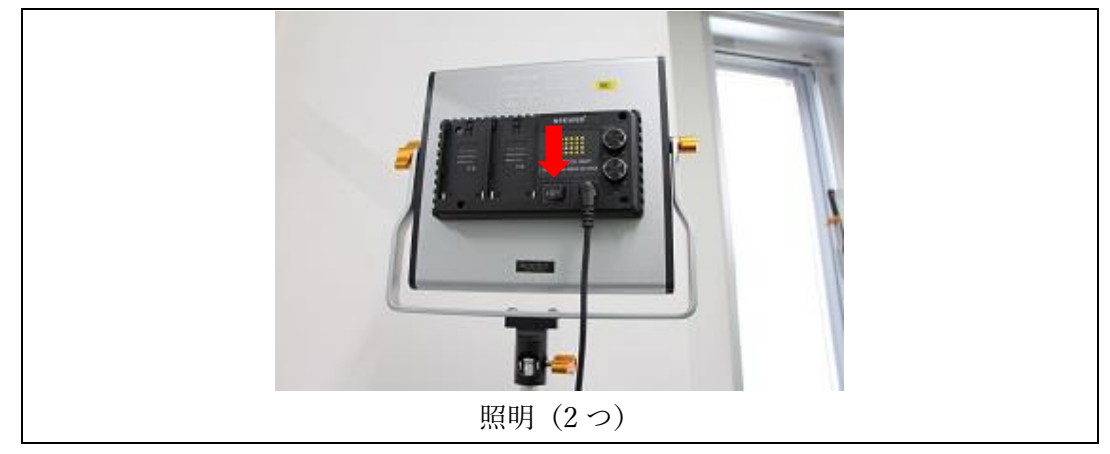

4.ミキサーの電源を入れる

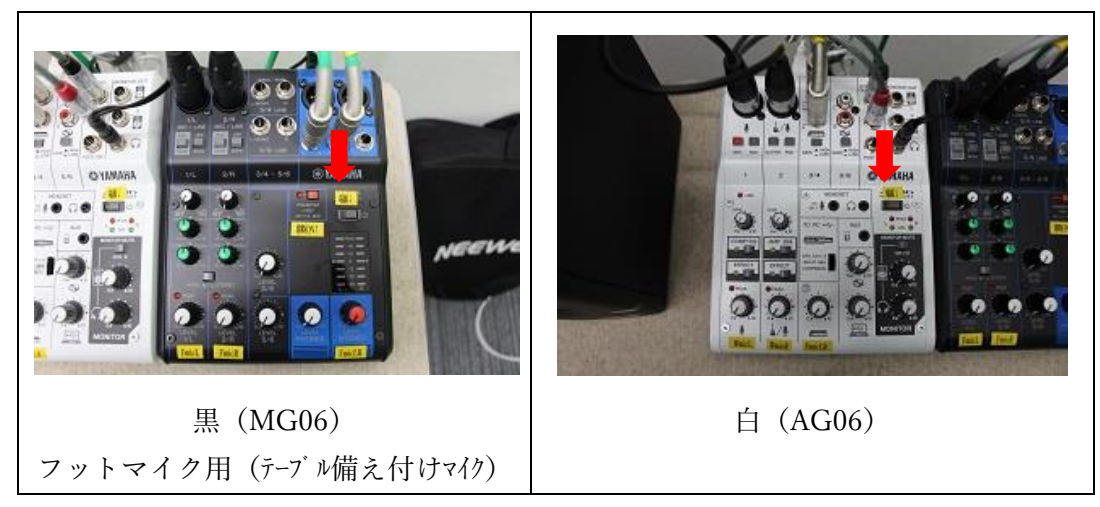

5.ミキサーのボリュームつまみを、赤マークのある位置まで上げる。

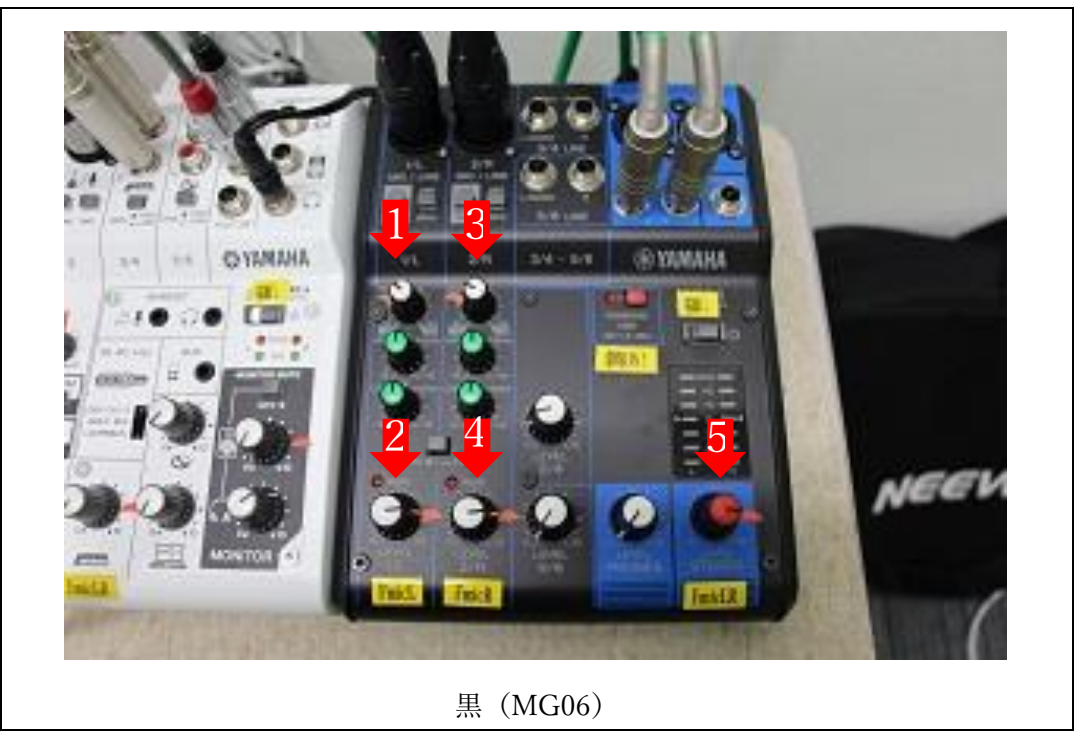

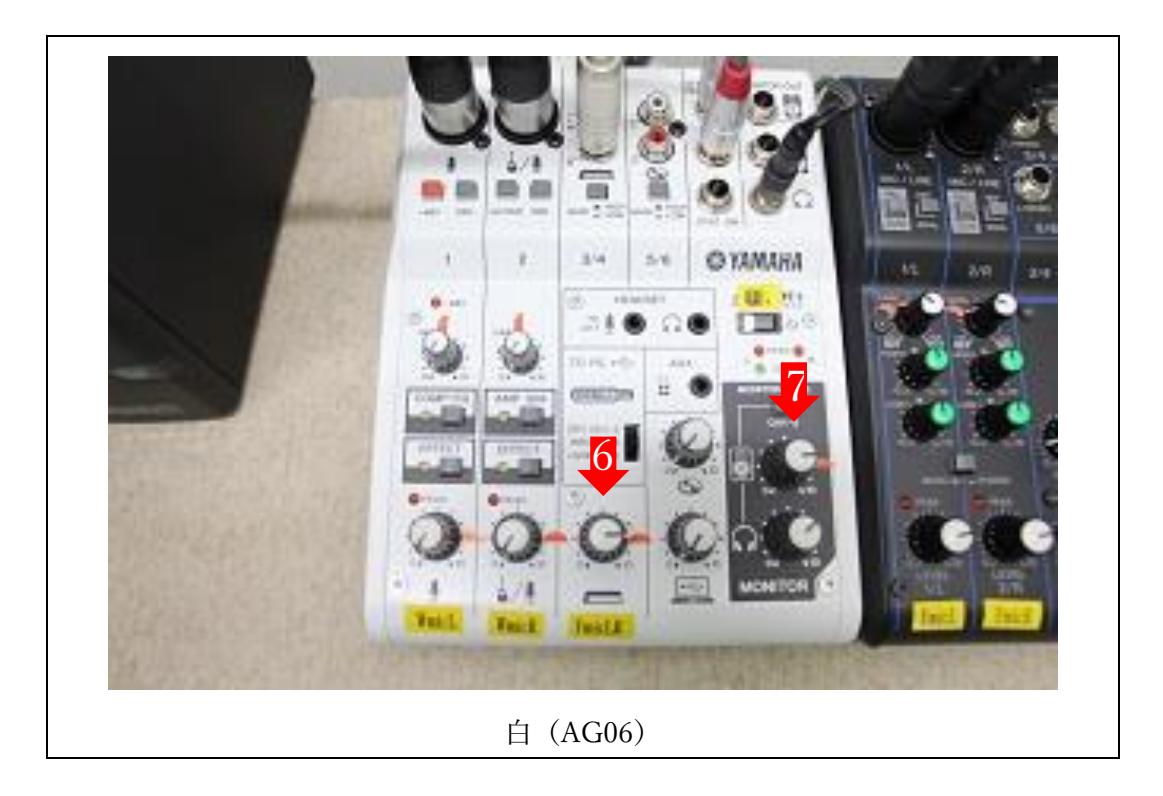

6.PC の電源を入れる。※パスワードは「Guest」

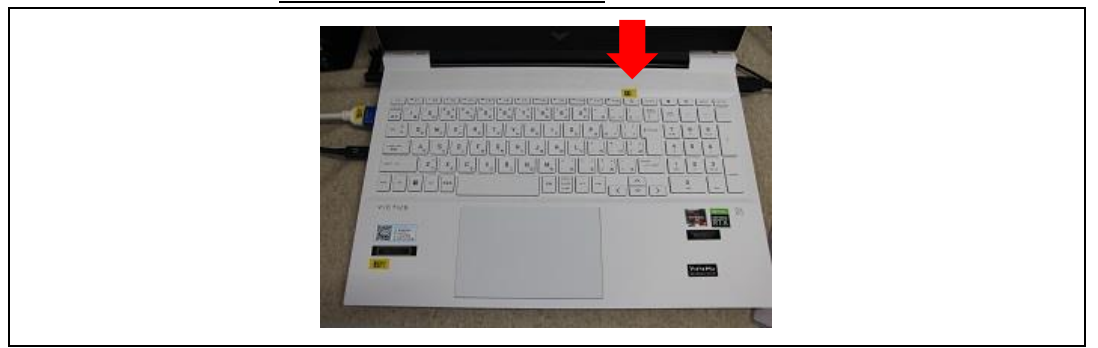

7.スピーカーの電源を入れる。

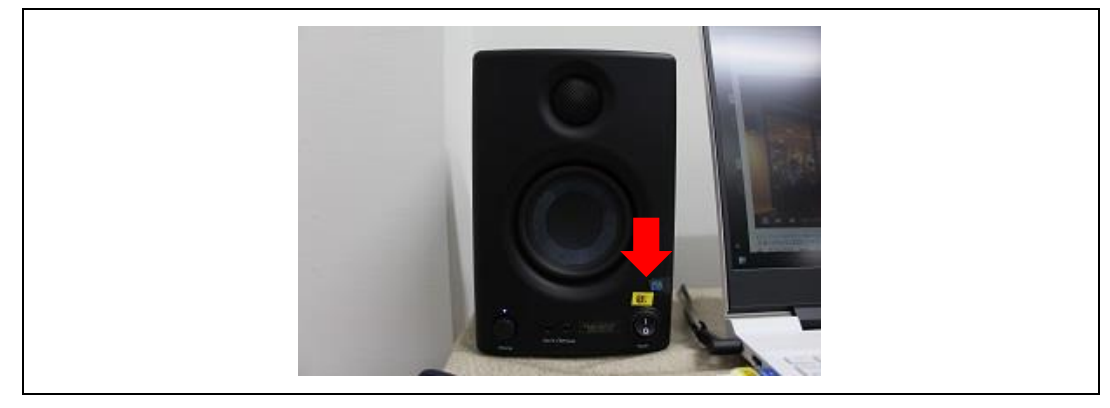

## 電源 ON Bパターン (ピンマイク収録の場合)

8.主電源を ON にする。

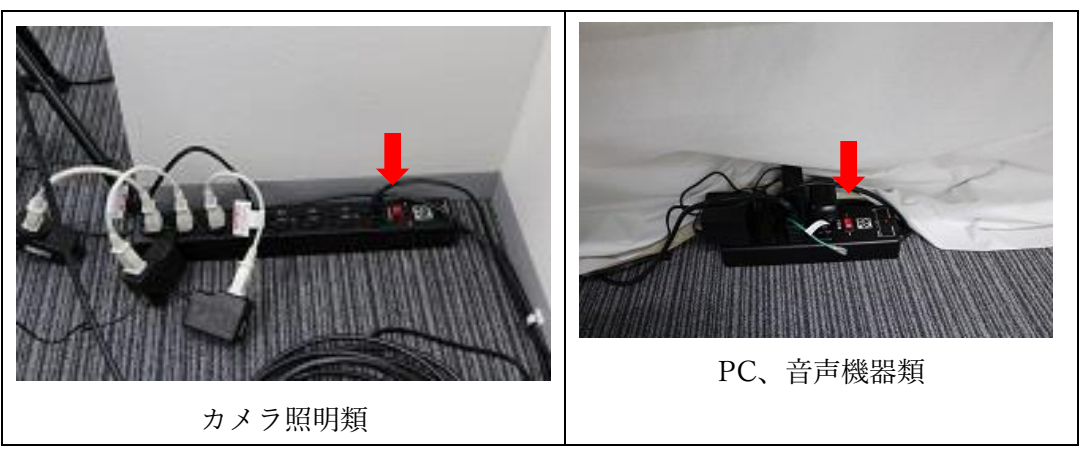

9.カメラの電源を ON にする。(レンズカバーを外し、スピーカーの上に置く)

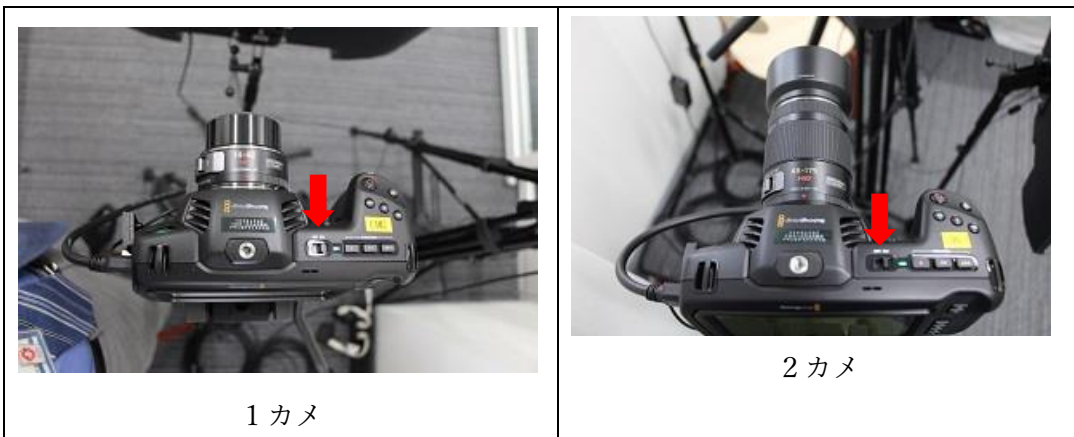

10. 照明の電源を ON にする。

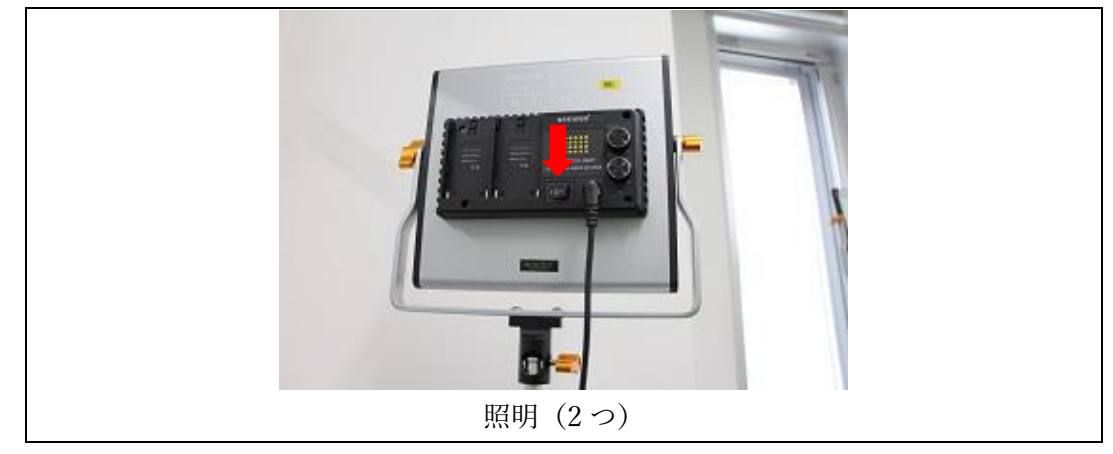

11. ミキサーの電源を入れる

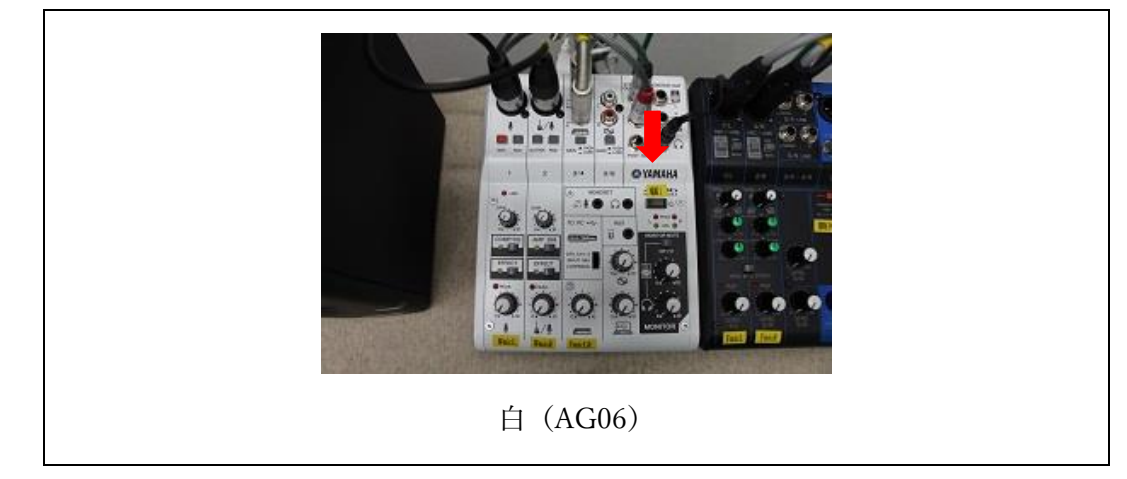

12. ワイヤレスマイクの受信機と発信機の電源を入れる。

※出演者の人数に合わせて、発信機の数を確定させる。(ピンマイクは最大 2 名)

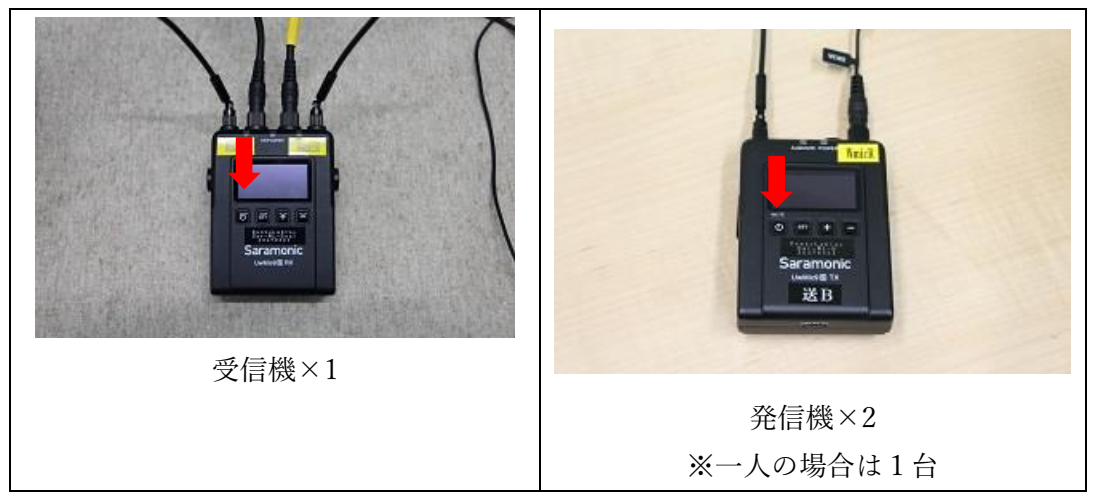

13. ミキサーのボリュームつまみを、マークのある位置まで上げる。

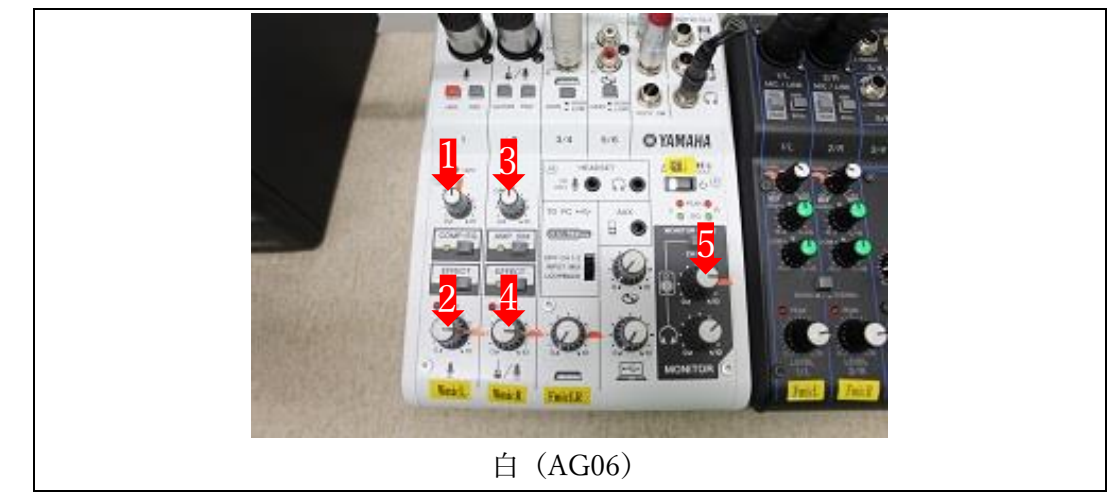

14. PC の電源を入れる。※パスワードは「Guest」

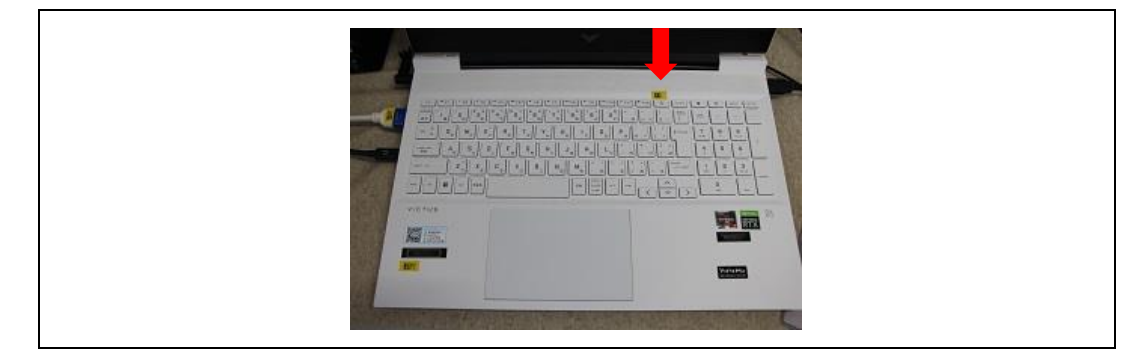

15. スピーカーの電源を入れる。

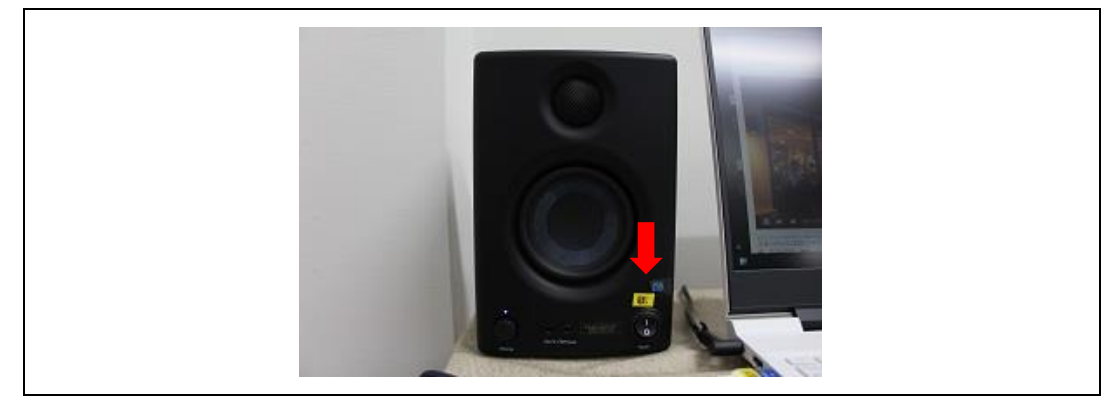

以上

1. 収録機材に SD カードを差し込む

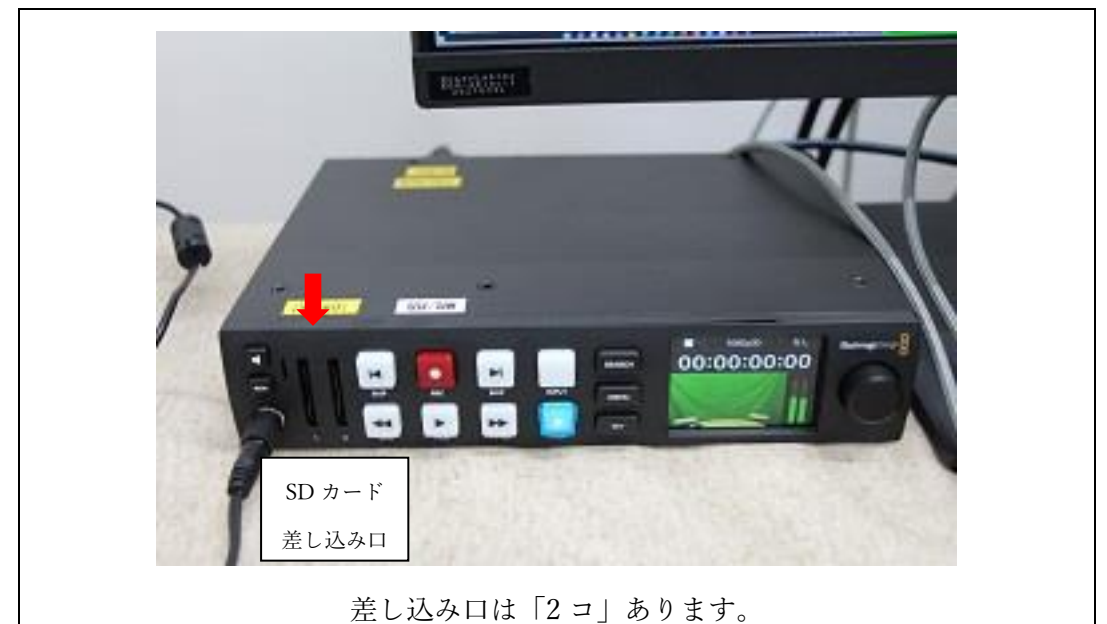

2.SD カードをフォーマットする。

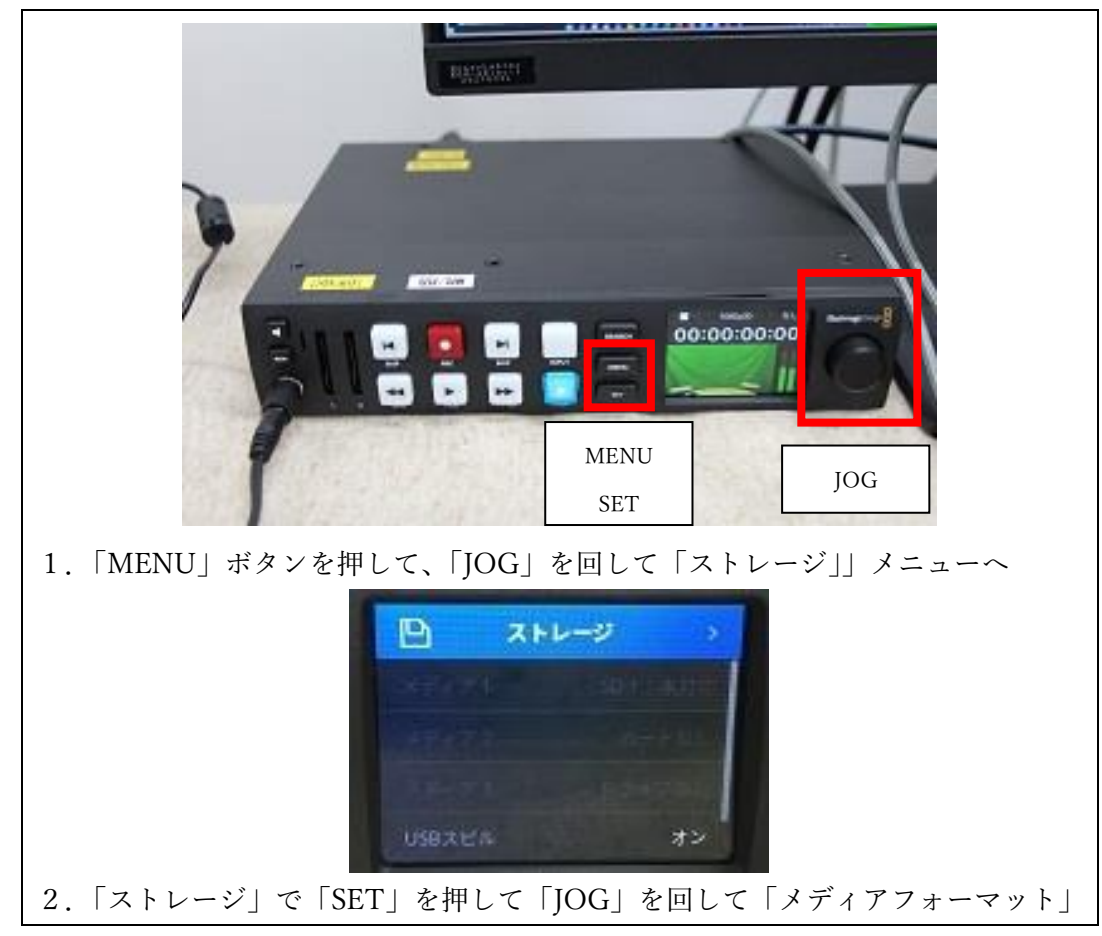

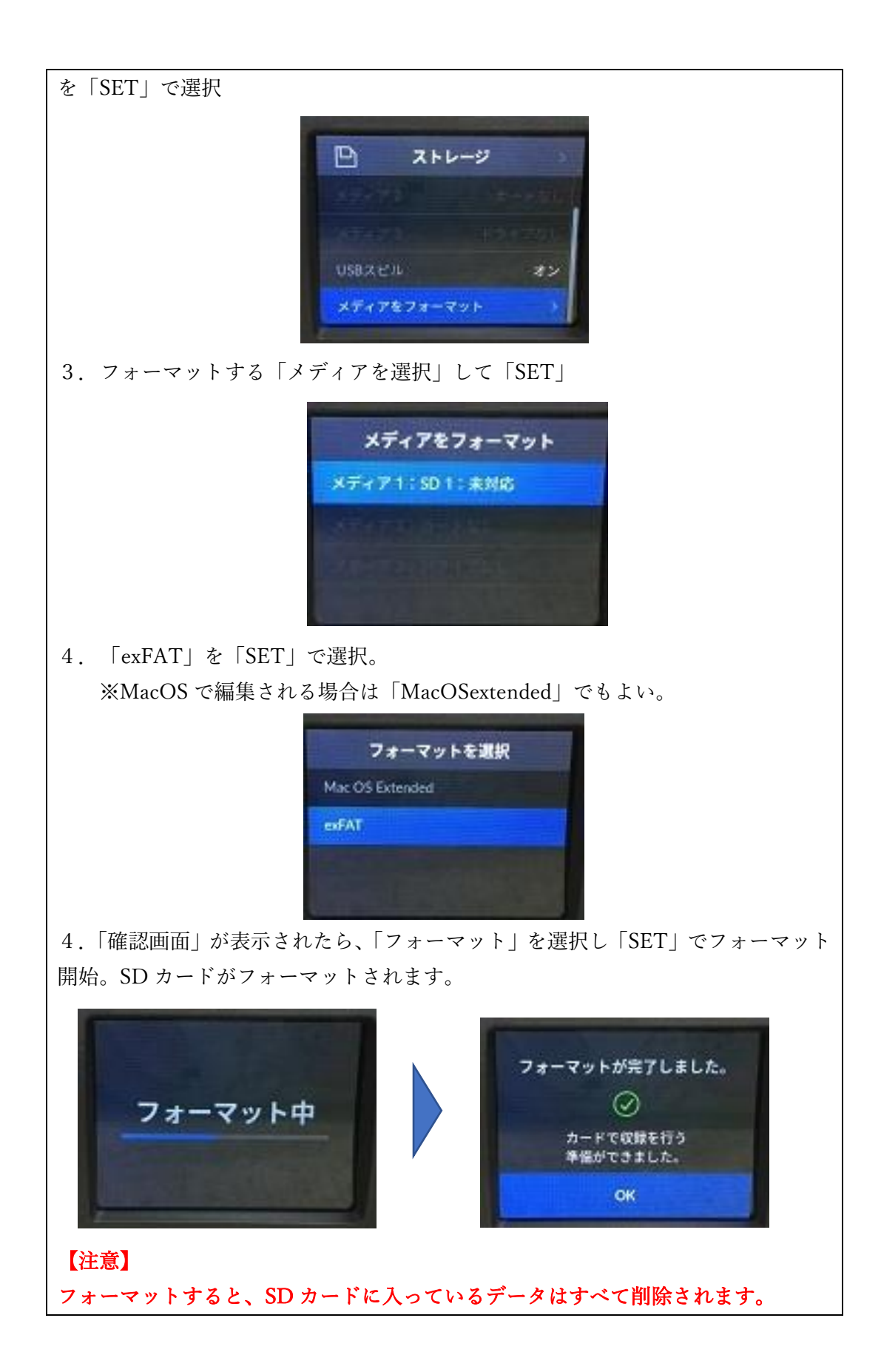

5.音声を確認する

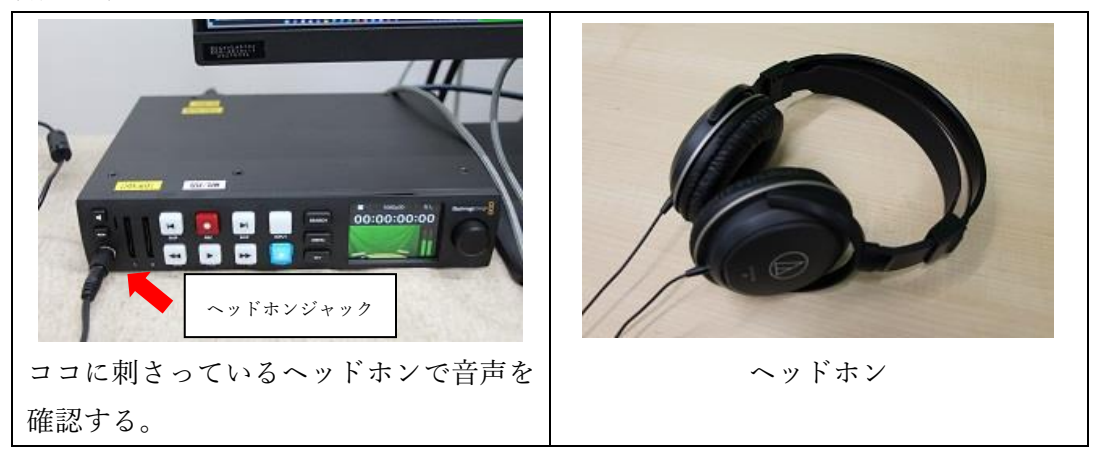

6.録画ボタンを押す

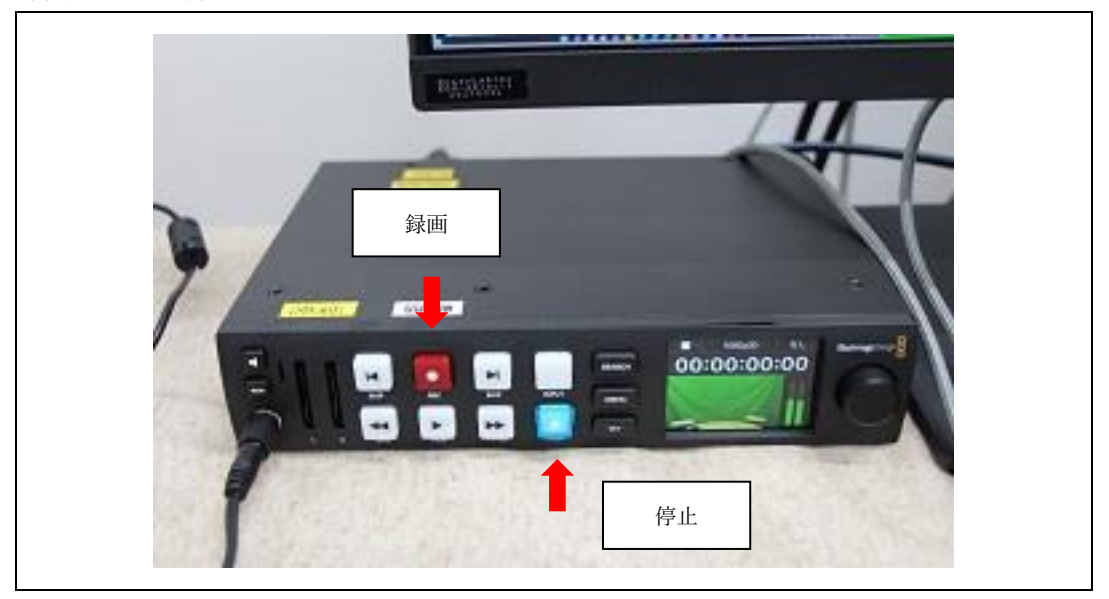

以上

# 配信の方法(Zoom)

・配信サービスにログインしたのち、カメラとマイクを設定する必要がある。

・実際の配信されている音声を確認したい場合は「①PA スピーカー」「②PC のスピーカー」 「③PC に直接ヘッドホンを差し込む」の3つの方法から選べる。

※スピーカーのボリューム次第でハウリングの可能性がある。 推奨順

「ピンマイク」×「PC にヘッドホン」 「ピンマイク」×「PC スピーカーorPA スピーカー(音量小さめ)」

### Zoom の場合

- 1.Zoom にログインする。
- 2.カメラを「Blackmagic Design」に設定する。

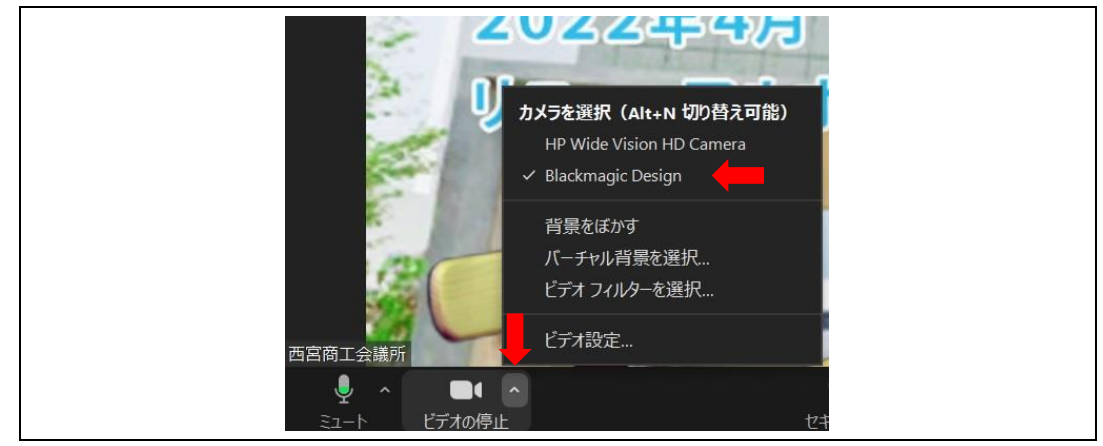

3.マイクを「Blakmagic」に設定する。

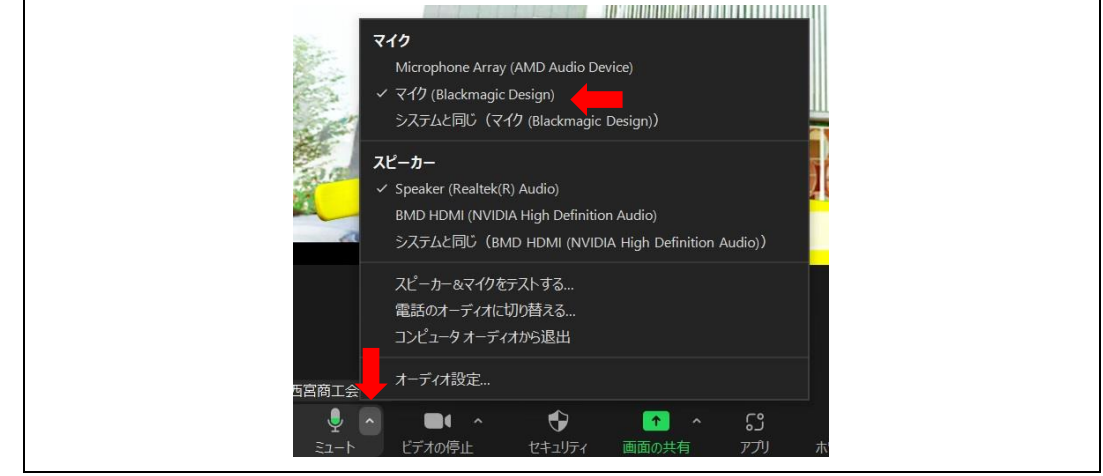

4.スピーカーを選択する。

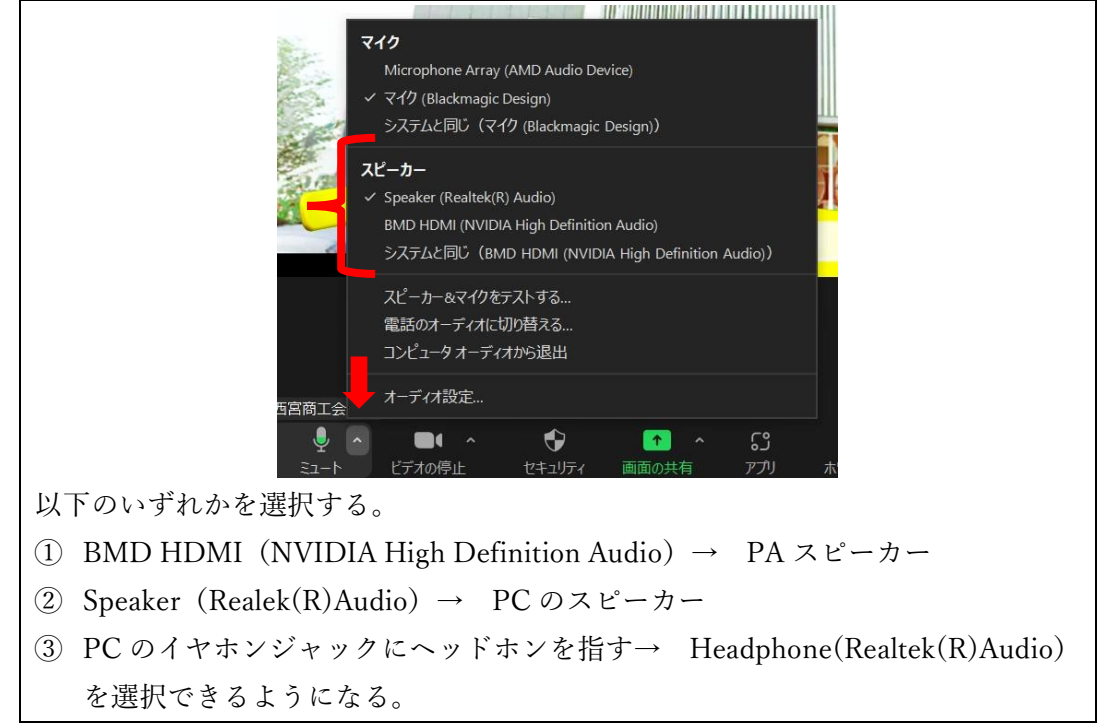

5.スピーカーとマイクのテストをする。

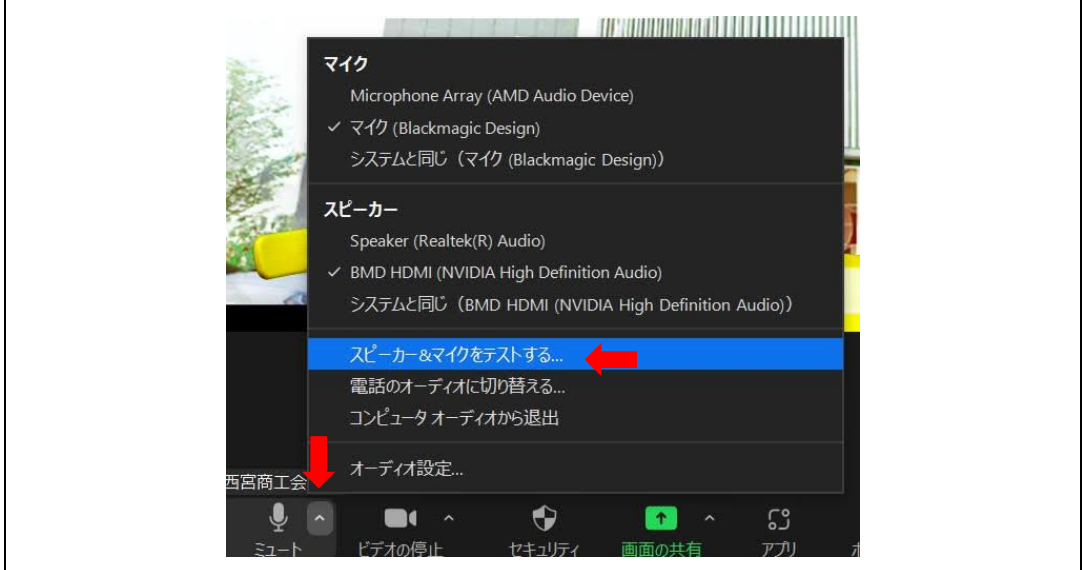

6.画像と音声の確認が問題なく終わったら、配信準備完了。